7.5

*Pomoc do kreatora interfejsu GUI produktu IBM WebSphere MQ*

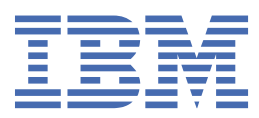

#### **Uwaga**

Przed skorzystaniem z niniejszych informacji oraz produktu, którego one dotyczą, należy zapoznać się z informacjami zamieszczonymi w sekcji ["Uwagi" na stronie 23.](#page-22-0)

Niniejsze wydanie dotyczy wersji 7 wydanie 5 produktu IBM® WebSphere MQ oraz wszystkich kolejnych wydań i modyfikacji, o ile nie zostanie to określone inaczej w nowych wydaniach.

Wysyłając informacje do IBM, użytkownik przyznaje IBM niewyłączne prawo do używania i rozpowszechniania informacji w dowolny sposób, jaki uzna za właściwy, bez żadnych zobowiązań wobec ich autora.

**© Copyright International Business Machines Corporation 2007, 2024.**

# **Spis treści**

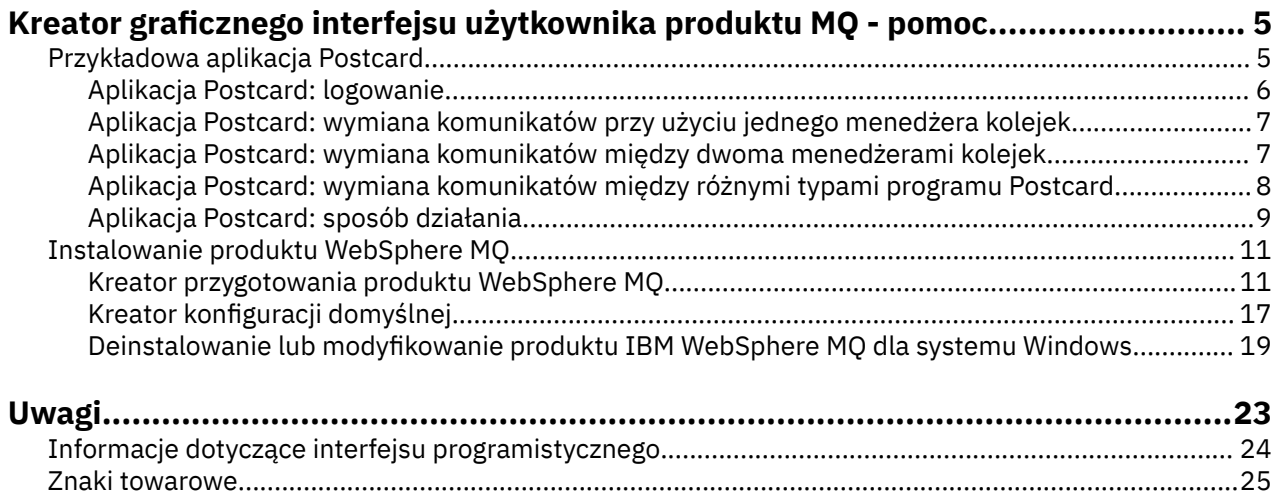

# <span id="page-4-0"></span>**Przykładowa aplikacja Postcard**

Wprowadzenie do przykładowej aplikacji Postcard.

Wysyłanie pocztówek elektronicznych pozwala na sprawdzenie poprawności instalacji produktu IBM WebSphere MQ na komputerze (opcjonalnie również na innych połączonych komputerach) oraz zapoznanie użytkownika z zagadnieniem przesyłania komunikatów.

Komunikaty można wymieniać między dwiema instancjami przykładowej aplikacji Postcard uruchomionymi na tym samym komputerze lub na różnych komputerach.

### **Uruchamianie**

Uruchom aplikację Postcard, wybierając opcję **Uruchom aplikację Postcard** na stronie powitania WebSphere MQ Explorer **Treść** . Po uruchomieniu przykładowej aplikacji Postcard użytkownik jest proszony o zalogowanie się i wprowadzenie pseudonimu. Istnieją zaawansowane opcje dostępne w oknie dialogowym logowania, a szczegółowe informacje można znaleźć w sekcji [Logowanie.](#page-5-0)

# **Wysyłanie pocztówki elektronicznej**

Podczas logowania się użytkownik wybrał na przykład pseudonim Adam. Teraz może wysłać pocztówkę elektroniczną skierowaną do innego użytkownika, na przykład o pseudonimie Marek. Aby sprawdzić, w jaki sposób można przesłać pocztówkę elektroniczną do Marka w następujących scenariuszach, należy kliknąć odpowiednie odsyłacze:

- • [Jeśli Marek znajduje się w tym samym menedżerze kolejek na tym komputerze](#page-6-0)
- • [Jeśli Marek znajduje się w innym menedżerze kolejek na tym samym lub innym komputerze](#page-6-0)

# **Sprawdzanie produktu MQ**

Jeśli pocztówka elektroniczna dotarła pomyślnie, oznacza to, że instalacja produktu IBM WebSphere MQ działa poprawnie.

# **Przykładowa aplikacja Postcard**

Wprowadzenie do przykładowej aplikacji Postcard.

Wysyłanie pocztówek elektronicznych pozwala na sprawdzenie poprawności instalacji produktu IBM WebSphere MQ na komputerze (opcjonalnie również na innych połączonych komputerach) oraz zapoznanie użytkownika z zagadnieniem przesyłania komunikatów.

Komunikaty można wymieniać między dwiema instancjami przykładowej aplikacji Postcard uruchomionymi na tym samym komputerze lub na różnych komputerach.

#### **Uruchamianie**

Uruchom aplikację Postcard, wybierając opcję **Uruchom aplikację Postcard** na stronie powitania WebSphere MQ Explorer **Treść** . Po uruchomieniu przykładowej aplikacji Postcard użytkownik jest proszony o zalogowanie się i wprowadzenie pseudonimu. Istnieją zaawansowane opcje dostępne w oknie dialogowym logowania, a szczegółowe informacje można znaleźć w sekcji [Logowanie.](#page-5-0)

#### **Wysyłanie pocztówki elektronicznej**

Podczas logowania się użytkownik wybrał na przykład pseudonim Adam. Teraz może wysłać pocztówkę elektroniczną skierowaną do innego użytkownika, na przykład o pseudonimie Marek. Aby sprawdzić, w jaki sposób można przesłać pocztówkę elektroniczną do Marka w następujących scenariuszach, należy kliknąć odpowiednie odsyłacze:

- <span id="page-5-0"></span>• [Jeśli Marek znajduje się w tym samym menedżerze kolejek na tym komputerze](#page-6-0)
- • [Jeśli Marek znajduje się w innym menedżerze kolejek na tym samym lub innym komputerze](#page-6-0)

### **Sprawdzanie produktu MQ**

Jeśli pocztówka elektroniczna dotarła pomyślnie, oznacza to, że instalacja produktu IBM WebSphere MQ działa poprawnie.

# **Aplikacja Postcard: logowanie**

Ten temat zawiera opis sposobu logowania do przykładowego programu Postcard.

Przykładowa aplikacja Postcard może korzystać z menedżera kolejek z konfiguracją domyślną lub menedżera kolejek utworzonego przez bieżącego użytkownika.

# **Używanie menedżera kolejek z konfiguracją domyślną**

Jest to najprostsza metoda korzystania z przykładowego programu Postcard, jak również najprostszy sposób na wysyłanie pocztówek elektronicznych między wieloma komputerami. W przypadku używania przykładowej pocztówki elektronicznej między co najmniej dwoma komputerami należy sprawdzić, czy na wszystkich komputerach jest uruchomiony kreator konfiguracji domyślnej. Jeśli zostanie uruchomiony przykładowy program Postcard, a na komputerze nie ma menedżerów kolejek, zostanie wyświetlone zapytanie o uruchomienie kreatora konfiguracji domyślnej lub zamknięcie programu Postcard.

Jeśli klaster tworzony jest przy użyciu kreatora konfiguracji domyślnej, należy sprawdzić, czy jeden z komputerów obsługuje repozytorium dla klastra i czy pozostałe komputery używają pierwszego komputera jako swojego repozytorium, czyli czy wszystkie komputery są w tym samym klastrze.

Aby użyć menedżera kolejek o konfiguracji domyślnej do uruchomienia przykładowego programu Postcard:

- 1. W polu **Pseudonim** wpisz pseudonim używany do wysyłania i odbierania pocztówek elektronicznych. Wybrana nazwa nie ma znaczenia.
- 2. Kliknij przycisk OK. Zostanie otwarty przykładowy program Postcard.

Podczas wymiany komunikatów przykładowy program Postcard korzysta z menedżera kolejek o konfiguracji domyślnej.

# **Używanie innego menedżera kolejek**

Jeśli na komputerze są zdefiniowane inne menedżery kolejek, można wybrać menedżer, który ma być używany przez przykładowy program Postcard. Jeśli pocztówki elektroniczne mają być przesyłane między dwoma menedżerami kolejek, na jednym lub kilku komputerach, muszą zostać spełnione następujące warunki:

- Menedżery kolejek znajdują się w tym samym klastrze.
- Między menedżerami kolejek zostały utworzone jawne połączenia.

Aby uruchomić przykładowy program Postcard z użyciem innego menedżera kolejek:

- 1. W polu **Pseudonim** wpisz pseudonim używany do wysyłania i odbierania pocztówek elektronicznych. Wybrana nazwa nie ma znaczenia.
- 2. Zaznacz pole wyboru **Zaawansowane**. Okno dialogowe zostanie rozszerzone, wyświetlając więcej opcji.
- 3. W rozszerzonym oknie dialogowym kliknij opcję **Wybierz menedżer kolejek jako skrzynkę pocztową**, a następnie wybierz menedżer kolejek z listy.
- 4. Kliknij przycisk **OK**, aby kontynuować.

W wybranym menedżerze kolejek zostanie automatycznie utworzona kolejka lokalna o nazwie postcard. Należy upewnić się, że programy Postcard zainstalowane na tym lub na innym komputerze używają

<span id="page-6-0"></span>do wysyłania komunikatów nazwy tego menedżera kolejek. Przykładowy program Postcard używa do wymiany komunikatów wybranego menedżera kolejek.

#### **Informacje pokrewne**

Aplikacja Postcard: wymiana komunikatów przy użyciu jednego menedżera kolejek Komunikaty można wymieniać między dwiema instancjami przykładowej aplikacji Postcard uruchomionymi w tym samym menedżerze kolejek.

Aplikacja Postcard: wymiana komunikatów między dwoma menedżerami kolejek Komunikaty można wymieniać między dwiema instancjami przykładowego programu Postcard i między dwoma menedżerami kolejek.

[Aplikacja Postcard: wymiana komunikatów między różnymi typami programu Postcard](#page-7-0) Ten temat zawiera listę instancji aplikacji Postcard w różnych wersjach programu MQ i na różnych systemach operacyjnych, między którymi można wymieniać komunikaty.

#### [Aplikacja Postcard: sposób działania](#page-8-0)

Ten temat zawiera opis wewnętrznego funkcjonowania przykładowego programu Postcard.

# **Aplikacja Postcard: wymiana komunikatów przy użyciu jednego menedżera kolejek**

Komunikaty można wymieniać między dwiema instancjami przykładowej aplikacji Postcard uruchomionymi w tym samym menedżerze kolejek.

Użytkownik uruchomił już aplikację Postcard i wybrał pseudonim Adam. Aby wysłać pocztówkę elektroniczną do innego użytkownika na tym samym komputerze, należy wykonać następujące kroki:

- 1. Umieść aplikację Postcard uruchomioną przez Adama z jednej strony ekranu, a następnie uruchom drugą aplikację Postcard.
- 2. W oknie dialogowym logowania drugiej aplikacji Postcard wprowadź drugi pseudonim, na przykład "Marek".
- 3. W aplikacji Postcard Adama w polu **Do** wpisz drugi pseudonim, czyli Marek. Pole W może pozostać puste i wtedy zostanie ono wypełnione przez program Postcard lub można wpisać w nim nazwę menedżera kolejek, która jest wyświetlona poniżej pola komunikatu, za polem **W:**.
- 4. Kliknij pole **Komunikat**, wpisz komunikat, a następnie kliknij opcję **Wyślij**.
- 5. Sprawdź w programie Postcard uruchomionym przez Marka, czy został odebrany komunikat i kliknij dwukrotnie komunikat, aby obejrzeć samą pocztówkę elektroniczną.
- 6. Następnie użyj programu Marka do wysłania komunikatu z powrotem do Adama. Możesz to zrobić w prosty sposób, wybierając odebrany komunikat z listy Marka i klikając opcję **Odpowiedź**.

#### **Informacje pokrewne**

#### [Aplikacja Postcard: logowanie](#page-5-0)

Ten temat zawiera opis sposobu logowania do przykładowego programu Postcard.

Aplikacja Postcard: wymiana komunikatów między dwoma menedżerami kolejek Komunikaty można wymieniać między dwiema instancjami przykładowego programu Postcard i między dwoma menedżerami kolejek.

[Aplikacja Postcard: wymiana komunikatów między różnymi typami programu Postcard](#page-7-0) Ten temat zawiera listę instancji aplikacji Postcard w różnych wersjach programu MQ i na różnych systemach operacyjnych, między którymi można wymieniać komunikaty.

[Aplikacja Postcard: sposób działania](#page-8-0)

Ten temat zawiera opis wewnętrznego funkcjonowania przykładowego programu Postcard.

# **Aplikacja Postcard: wymiana komunikatów między dwoma menedżerami kolejek**

Komunikaty można wymieniać między dwiema instancjami przykładowego programu Postcard i między dwoma menedżerami kolejek.

<span id="page-7-0"></span>Użytkownik uruchomił już aplikację Postcard i wybrał pseudonim Adam. Na tym lub na innym komputerze istnieje drugi menedżer kolejek, przy czym oba menedżery kolejek znajdują się w tym samym klastrze lub skonfigurowano między nimi kanały komunikacyjne. Aby wysłać pocztówkę elektroniczną do innego użytkownika w innym menedżerze kolejek, należy wykonać następujące kroki:

- 1. Umieść aplikację Postcard uruchomioną przez Adama z jednej strony ekranu, a następnie uruchom drugą aplikację Postcard.
- 2. W oknie dialogowym logowania drugiego programu Postcard wprowadź drugi pseudonim, na przykład Marek.
- 3. Następnie w aplikacji Postcard na komputerze Adama wpisz w polu **Do** drugi pseudonim (Marek), a w polu **W** wprowadź nazwę menedżera kolejek drugiej aplikacji Postcard, której używa Marek. Jeśli nie znasz tej nazwy, odszukaj ją w komputerze Marka, w programie Postcard, poniżej pola komunikatu, za polem **W**. Jeśli oba menedżery kolejek znajdują się w klastrze o konfiguracji domyślnej, wpisz tylko krótką nazwę TCP/IP komputera Marka, a nazwa menedżera kolejek zostanie określona przez program Postcard w ten sam sposób, jak przez kreator domyślnej konfiguracji.
- 4. W aplikacji Postcard Adama wpisz komunikat, a następnie kliknij opcję **Wyślij**.
- 5. Sprawdź w programie Postcard Marka, czy został odebrany komunikat, i kliknij dwukrotnie komunikat, aby go wyświetlić.
- 6. Następnie spróbuj wysłać pocztówkę elektroniczną z komputera Marka z powrotem do Adama. Możesz to zrobić w prosty sposób, wybierając odebrany komunikat z listy Marka i klikając opcję **Odpowiedź**.

#### **Informacje pokrewne**

#### [Aplikacja Postcard: logowanie](#page-5-0)

Ten temat zawiera opis sposobu logowania do przykładowego programu Postcard.

[Aplikacja Postcard: wymiana komunikatów przy użyciu jednego menedżera kolejek](#page-6-0) Komunikaty można wymieniać między dwiema instancjami przykładowej aplikacji Postcard uruchomionymi w tym samym menedżerze kolejek.

Aplikacja Postcard: wymiana komunikatów między różnymi typami programu Postcard Ten temat zawiera listę instancji aplikacji Postcard w różnych wersjach programu MQ i na różnych systemach operacyjnych, między którymi można wymieniać komunikaty.

#### [Aplikacja Postcard: sposób działania](#page-8-0)

Ten temat zawiera opis wewnętrznego funkcjonowania przykładowego programu Postcard.

# **Aplikacja Postcard: wymiana komunikatów między różnymi typami programu Postcard**

Ten temat zawiera listę instancji aplikacji Postcard w różnych wersjach programu MQ i na różnych systemach operacyjnych, między którymi można wymieniać komunikaty.

Komunikaty można wymieniać między wszystkimi następującymi typami przykładowych aplikacji Postcard:

- Przykładowa aplikacja Postcard w produkcie WebSphere MQ w systemie Windows
- Przykładowa aplikacja Postcard w produkcie Websphere MQ w innych systemach operacyjnych, takich jak Linux® lub UNIX
- Przykładowa aplikacja MQI Postcard we wcześniejszych wersjach produktu Websphere MQ w systemie Windows
- Przykładowa aplikacja JMS Postcard we wcześniejszych wersjach produktu Websphere MQ w systemie Windows
- Przykładowa aplikacja JMS Postcard we wcześniejszych wersjach produktu Websphere MQ w innych systemach operacyjnych, takich jak Linux lub UNIX
- Przykładowa aplikacja MQSeries Postcard we wcześniejszych wersjach systemu MQSeries for Windows bez możliwości odbierania komunikatów z przykładowego programu JMS Postcard. Możliwe jest odbieranie komunikatów z innych przykładowych aplikacji Postcard i wysyłanie komunikatów do innych przykładowych aplikacji Postcard.

<span id="page-8-0"></span>• Aplikacja MQ Everyplace Postcard dla produktu WebSphere MQ Everyplace na urządzeniach przenośnych. Połączenie musi być jawnie skonfigurowane między menedżerami kolejek. Więcej informacji można znaleźć w dokumentacji produktu WebSphere MQ Everyplace.

#### **Informacje pokrewne**

[Aplikacja Postcard: logowanie](#page-5-0)

Ten temat zawiera opis sposobu logowania do przykładowego programu Postcard.

[Aplikacja Postcard: wymiana komunikatów przy użyciu jednego menedżera kolejek](#page-6-0) Komunikaty można wymieniać między dwiema instancjami przykładowej aplikacji Postcard uruchomionymi w tym samym menedżerze kolejek.

[Aplikacja Postcard: wymiana komunikatów między dwoma menedżerami kolejek](#page-6-0) Komunikaty można wymieniać między dwiema instancjami przykładowego programu Postcard i między dwoma menedżerami kolejek.

Aplikacja Postcard: sposób działania Ten temat zawiera opis wewnętrznego funkcjonowania przykładowego programu Postcard.

# **Aplikacja Postcard: sposób działania**

Ten temat zawiera opis wewnętrznego funkcjonowania przykładowego programu Postcard.

W poniższej tabeli przedstawiono funkcje wykonywane przez przykładowy program Postcard i sposób ich realizacji przez kod programu.

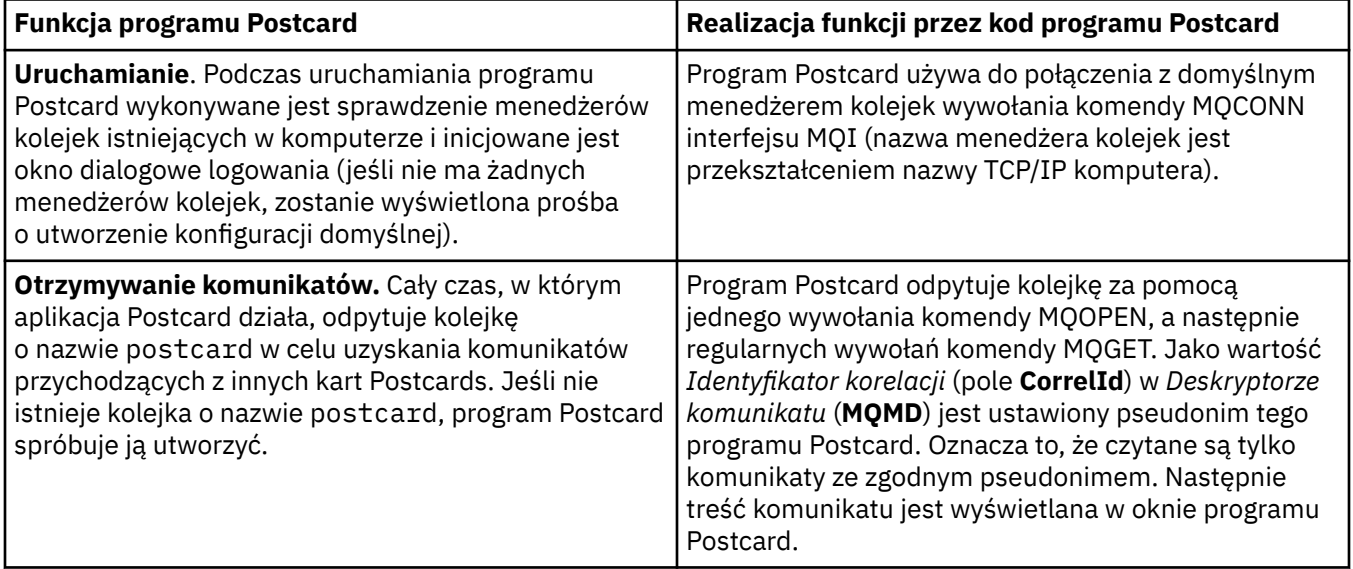

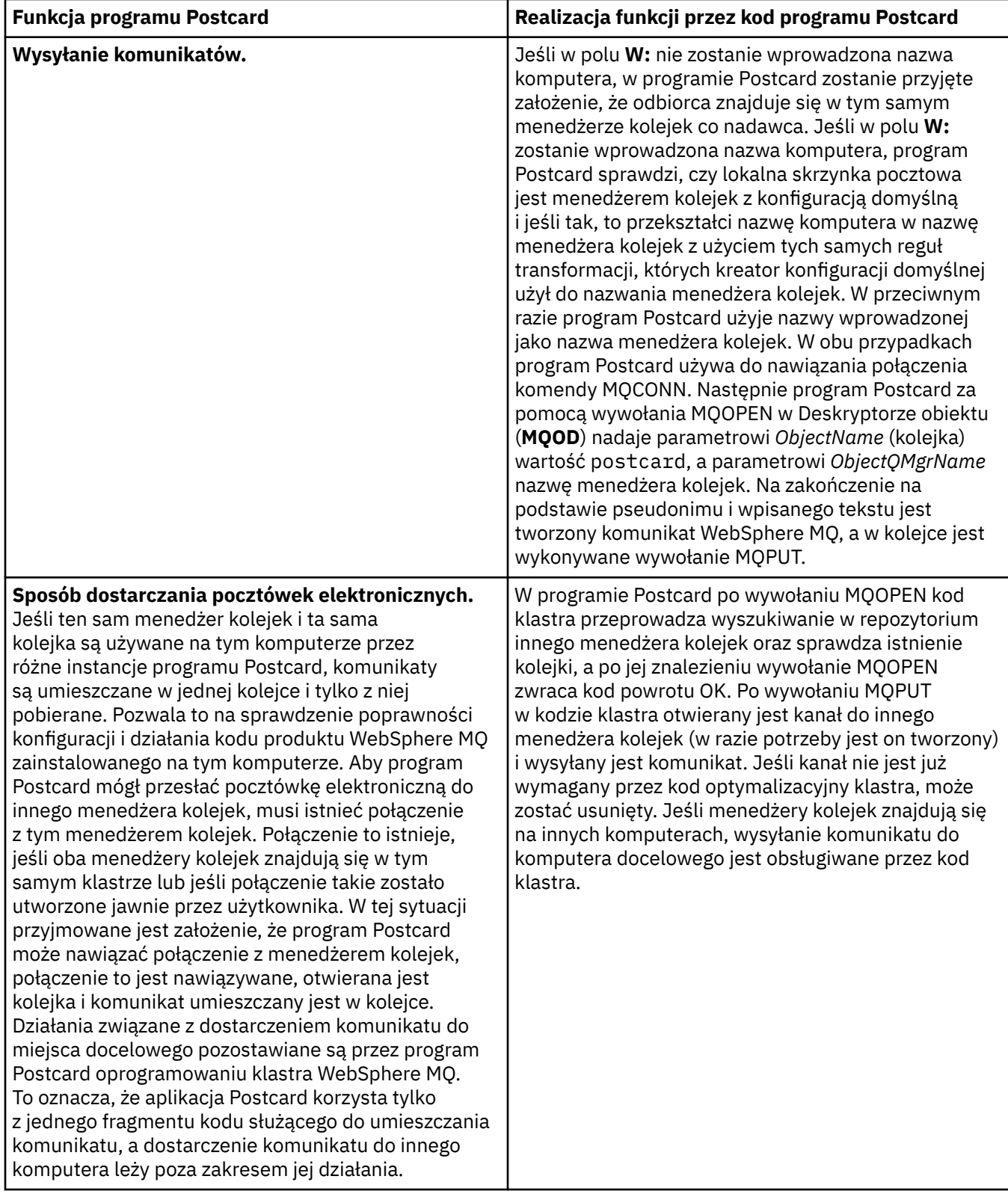

<span id="page-10-0"></span>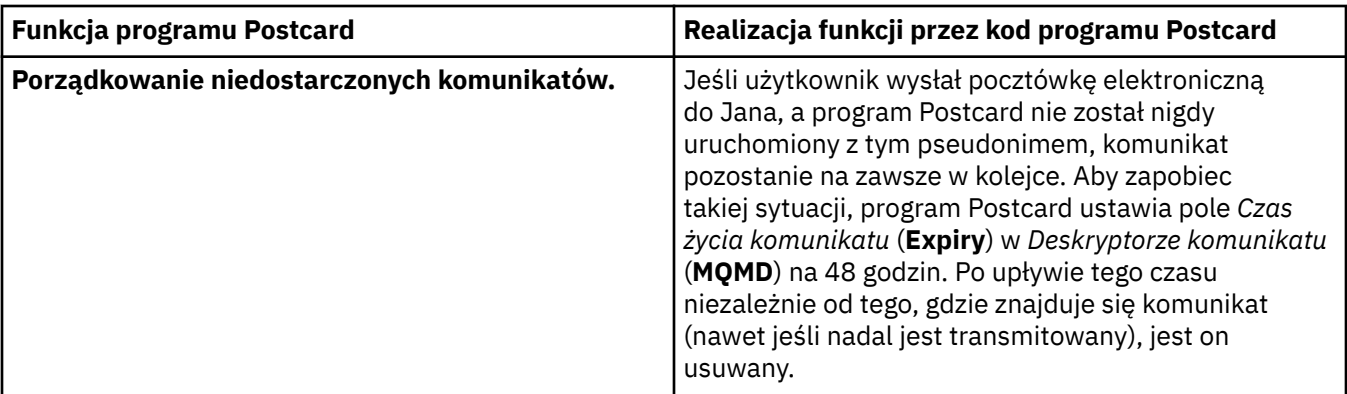

#### **Informacje pokrewne**

[Aplikacja Postcard: logowanie](#page-5-0)

Ten temat zawiera opis sposobu logowania do przykładowego programu Postcard.

[Aplikacja Postcard: wymiana komunikatów przy użyciu jednego menedżera kolejek](#page-6-0) Komunikaty można wymieniać między dwiema instancjami przykładowej aplikacji Postcard uruchomionymi w tym samym menedżerze kolejek.

[Aplikacja Postcard: wymiana komunikatów między dwoma menedżerami kolejek](#page-6-0) Komunikaty można wymieniać między dwiema instancjami przykładowego programu Postcard i między dwoma menedżerami kolejek.

[Aplikacja Postcard: wymiana komunikatów między różnymi typami programu Postcard](#page-7-0) Ten temat zawiera listę instancji aplikacji Postcard w różnych wersjach programu MQ i na różnych systemach operacyjnych, między którymi można wymieniać komunikaty.

# **Instalowanie produktu WebSphere MQ**

Witamy w produkcie WebSphere MQ.

Podczas instalowania produktu WebSphere MQ mogą być przydatne informacje, do których prowadzą następujące odsyłacze:

# **Kreator przygotowania produktu WebSphere MQ**

W programie WebSphere MQ należy skonfigurować odpowiednio autoryzowane konto użytkownika. Następnie kreator umożliwia wybranie niektórych lub wszystkich programów WebSphere MQ, które mają być uruchamiane w pierwszej kolejności (program WebSphere MQ Explorer i Uwagi do wydania).

Jeśli konto użytkownika jest nieodpowiednie, należy zapoznać się z pomocą dostarczaną z kreatorem lub sekcją [pomocy](#page-12-0) zawierającą informacje umożliwiające zwrócenie się do administratora systemu o utworzenie właściwego konta.

Kreator przygotowania produktu IBM WebSphere MQ (AMQMJPSE.EXE) akceptuje następujące parametry:

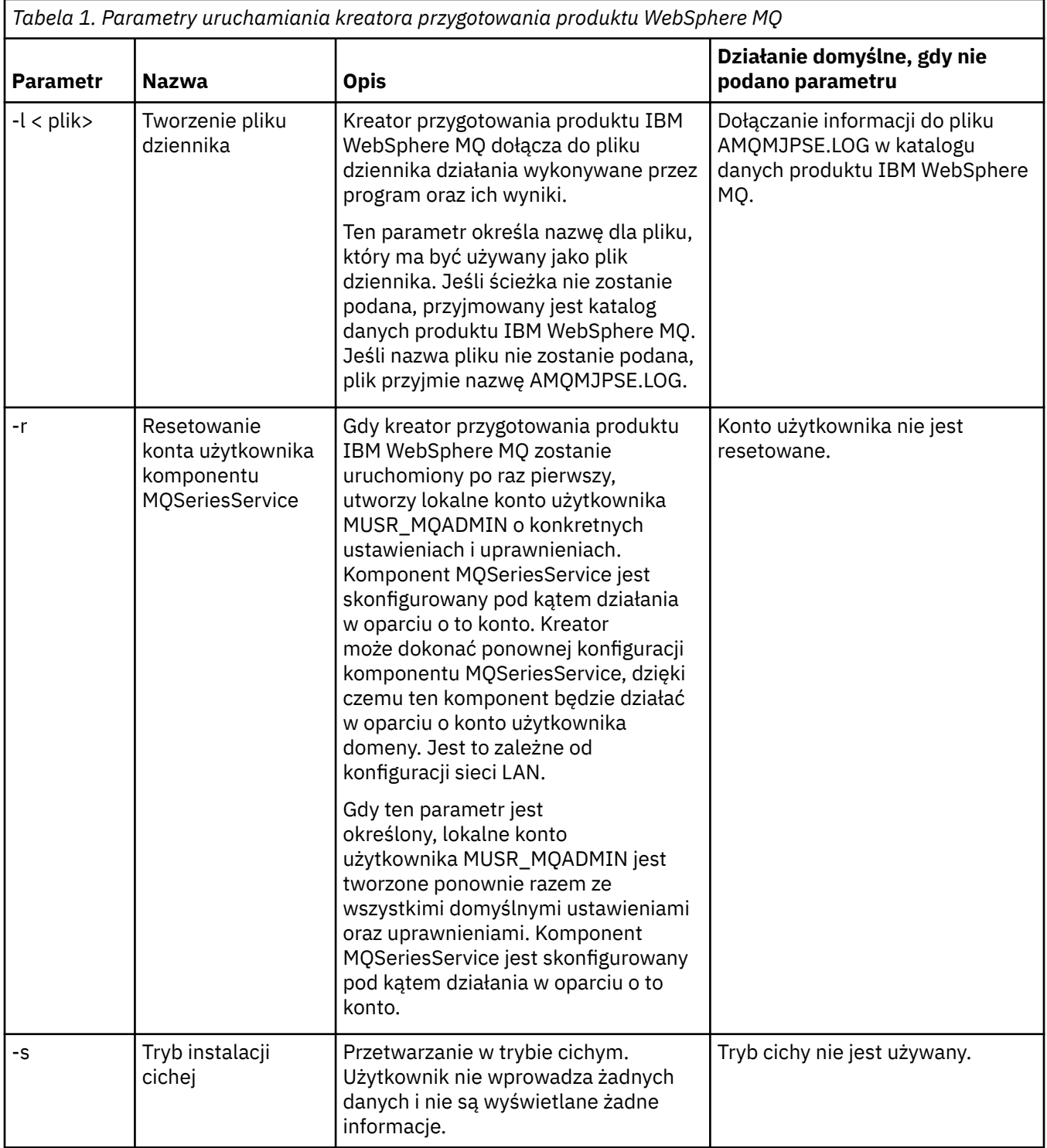

<span id="page-12-0"></span>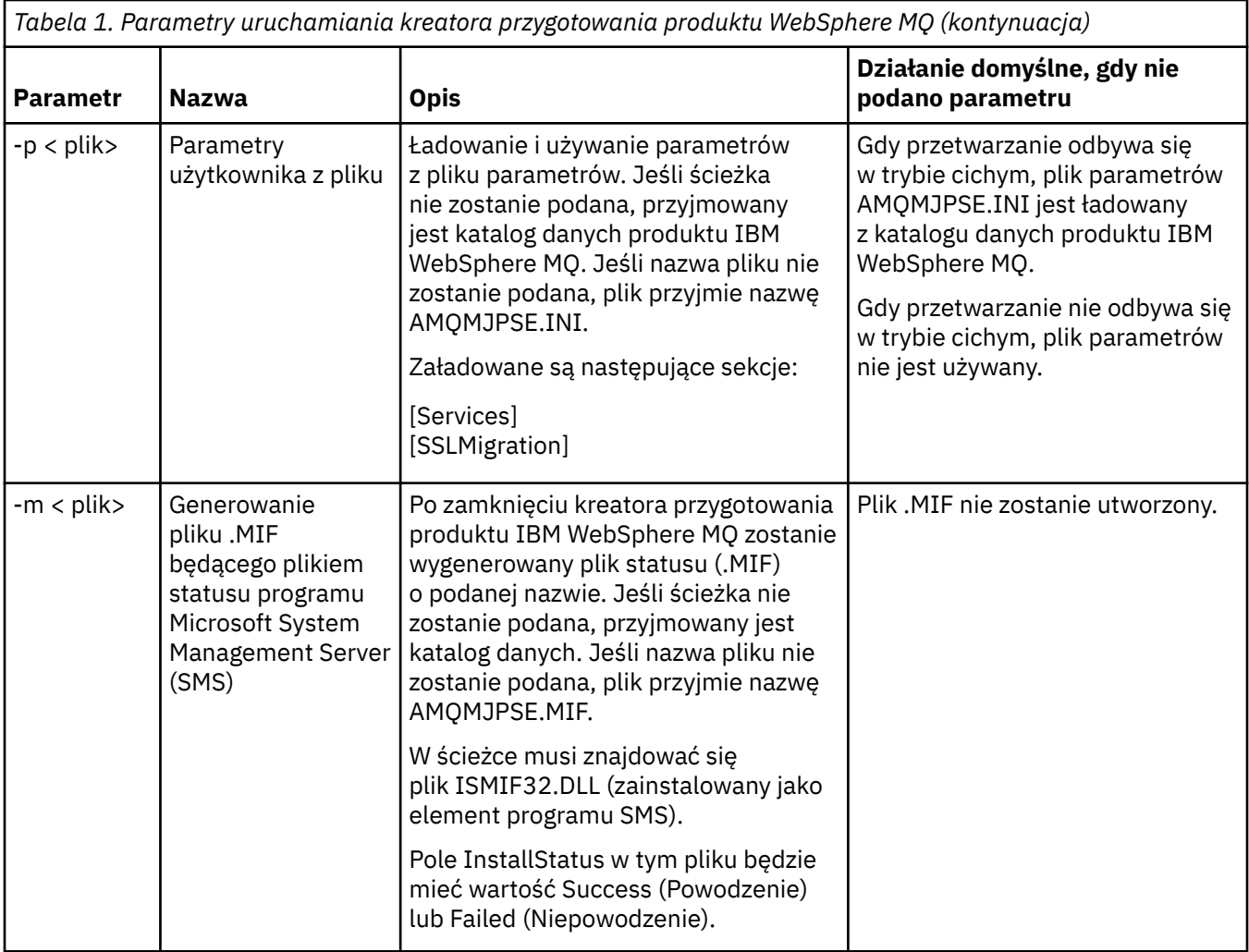

# **Konfigurowanie kont produktu WebSphere MQ za pomocą kreatora przygotowania produktu WebSphere MQ**

# **Procedura**

- 1. Działający produkt WebSphere MQ musi sprawdzać, czy dostęp do menedżerów kolejek i do kolejek mogą uzyskiwać tylko autoryzowani użytkownicy. Za każdym razem, gdy użytkownik próbuje uzyskać dostęp, produkt WebSphere MQ wysyła zapytania o informacje na temat tego użytkownika, używając własnego konta lokalnego.
- 2. Kontrolery domeny uruchomione na serwerach Windows 2000, Windows 2003 lub nowszych mogą być skonfigurowane, tak aby WebSphere MQ nie mógł przy użyciu lokalnych kont sprawdzać, czy użytkownicy zdefiniowani w tych domenach są upoważnieni do uzyskiwania dostępu do menedżerów kolejek i do kolejek. W takiej sytuacji należy udostępnić dla potrzeb programu WebSphere MQ specjalne konto użytkownika domeny. Jeśli nie masz pewności, czy jest to konieczne, skontaktuj się z administratorem domeny.
- 3. Jeśli wymagane jest specjalne konto użytkownika domeny, wyślij stronę ["Konfigurowanie kont](#page-13-0) [w systemie Windows" na stronie 14](#page-13-0) do administratora domeny wraz ze zgłoszeniem zapotrzebowania na jedno z kont specjalnych opisanych na tej stronie.
- 4. Wprowadź szczegóły konta do kreatora przygotowania WebSphere MQ. Ten kreator zostaje uruchomiony automatycznie na zakończenie procesu instalacji, ale można go także uruchomić w dowolnym momencie z menu Start.

# <span id="page-13-0"></span>**Wyniki**

Jeśli jest wymagane specjalne konto użytkownika domeny, ale produkt WebSphere MQ został skonfigurowany bez tego konta, niektóre części produktu WebSphere MQ (lub żadna z nich) nie będą działać, w zależności od tego, które konta użytkownika są przez nie wymagane.

# *Konfigurowanie kont w systemie Windows*

# **Zanim rozpoczniesz**

**Uwaga:** Jeśli użytkownik instaluje lub konfiguruje produkt WebSphere MQ i jest mu potrzebne specjalne konto, które można uzyskać u administratora domeny, należy całą tę stronę wysłać do administratora w następujący sposób:

- Kliknij prawym przyciskiem myszy tę stronę i kliknij opcję **Wybierz wszystko**.
- Ponownie kliknij prawym przyciskiem myszy i kliknij opcję **Kopiuj**.
- W aplikacji do obsługi poczty elektronicznej kliknij opcję **Wklej**, aby wkleić treść strony.

# **O tym zadaniu**

Produkt WebSphere MQ zawiera komponent działający jako usługa systemu Windows, który sprawdza, czy wszystkie konta użytkownika próbujące uzyskać dostęp do produktu WebSphere MQ są autoryzowane. W ramach sprawdzania usługa musi wysłać zapytanie o to, do których grup należy dane konto. Sama usługa jest uruchamiana przy użyciu lokalnego konta użytkownika utworzonego za pośrednictwem produktu WebSphere MQ podczas instalacji.

Jeśli na dowolnym kontrolerze domeny w sieci jest używany system Windows 2000, Windows 2003 lub nowszy, można go skonfigurować w taki sposób, aby lokalne konta użytkownika nie miały uprawnień do wykonywania zapytania o przypisania do grup w przypadku kont użytkownika danej domeny. W efekcie produkt WebSphere MQ nie będzie wykonywał operacji sprawdzania i próba uzyskania dostępu nie powiedzie się. Aby obsłużyć tę sytuację:

- Każda instalacja produktu WebSphere MQ w sieci musi zostać skonfigurowana w taki sposób, aby było możliwe uruchamianie jej usług z konta użytkownika domeny, które posiada wymagane uprawnienia (informacje na temat tworzenia konta zawiera sekcja Instrukcje).
- **Uwaga:** Jeśli instalator będzie kontynuować swoją pracę i skonfiguruje produkt WebSphere MQ bez specjalnego konta, niektóre (lub wszystkie) elementy produktu WebSphere MQ nie będą działać, zależnie od tego, które konta użytkowników są wymagane przez dany element. Przykładowo:
	- Połączenia produktu WebSphere MQ z menedżerami kolejek uruchomionymi z kont domeny systemów Windows 2000, Windows 2003 lub nowszych na innych komputerach mogą się nie powieść.
	- Typowe błędy to AMQ8066: Local mqm group not found i AMQ8079: Access was denied when attempting to retrieve group membership information for user 'abc@xyz'.

Dalsze szczegółowe instrukcje przedstawiają zadania, które powinien wykonać administrator domeny:

- 1. Utworzenie globalnej lub uniwersalnej grupy domeny i nadanie członkom tej grupy uprawnienia do wysyłania zapytań o przynależność do tej grupy dowolnego konta.
- 2. Utworzenie co najmniej jednego konta użytkownika i dodanie go do grupy.
- 3. Powtórzenie czynności 2 4 dla każdej domeny.
- 4. Skonfigurowanie każdej instalacji produktu WebSphere MQ przy użyciu kont.
- 5. Ustawienie okresów ważności haseł.

Poniższe informacje są przeznaczone dla administratorów domen. Należy powtórzyć kroki od 2 do 4 dla każdej domeny zawierającej nazwy użytkowników, którzy muszą zainstalować produkt WebSphere MQ, aby utworzyć konto dla produktu WebSphere MQ w każdej domenie:

1. Utwórz grupę domeny o nazwie rozpoznawanej przez produkt WebSphere MQ i nadaj członkom tej grupy uprawnienie do wykonywania zapytań o przypisania do grup w przypadku dowolnego konta:

#### **Windows 2000 Server**

- a. Zaloguj się w kontrolerze domeny, używając konta z uprawnieniem administratora domeny.
- b. W menu Start otwórz pozycję Użytkownicy i komputery usługi Active Directory.
- c. Na panelu nawigacyjnym po lewej stronie znajdź nazwę domeny, kliknij ją prawym przyciskiem myszy i wybierz opcję **Nowa grupa**.
- d. Wpisz tekst Domain mqm (należy użyć dokładnie tego łańcucha, ponieważ jest on rozpoznawany i używany przez produkt WebSphere MQ).
- e. W obszarze **Zasięg grupy** wybierz opcję **Globalny** lub **Uniwersalny**.
- f. W obszarze **Typ grupy** zaznacz opcję **Zabezpieczenia** i kliknij przycisk **OK**.
- g. Na panelu nawigacyjnym po lewej stronie znajdź nazwę domeny, kliknij ją prawym przyciskiem myszy i wybierz opcję **Deleguj kontrolę**, a następnie kliknij przycisk **Dalej**.
- h. W obszarze **Wybrane grupy** i **Użytkownicy** kliknij przycisk **Dodaj**, wybierz opcję **Domain mqm**, a następnie kliknij przycisk **Dodaj**. Kliknij przycisk **OK**.
- i. Wybierz pozycję **Domain mqm** i kliknij przycisk **Dalej**.
- j. Wybierz pozycję **Utwórz zadanie niestandardowe dla delegata** i kliknij przycisk **Dalej**.
- k. Wybierz pozycję **Tylko następujące obiekty w folderze**, a następnie zaznacz pozycję **Obiekty użytkownika** na liście alfabetycznej. Kliknij przycisk **Dalej**.
- l. Zaznacz pole wyboru **Zależnie od właściwości**, a następnie wybierz z listy (ustawionej w porządku alfabetycznym według drugiego słowa) następujące pozycje:
	- **Odczyt członkostwa grupy**
	- **Odczyt członkostwa SAM grupy**
- m. Kliknij przycisk **OK**, aby zamknąć wszystkie okna.

#### **Windows 2003 Server**

- a. Zaloguj się w kontrolerze domeny, używając konta z uprawnieniem administratora domeny.
- b. W menu **Start** wybierz opcję **Użytkownicy i komputery usługi Active Directory**.
- c. Na panelu nawigacyjnym po lewej stronie znajdź nazwę domeny, kliknij ją prawym przyciskiem myszy i wybierz opcję **Nowa grupa**.
- d. Wpisz tekst Domain mqm (należy użyć dokładnie tego łańcucha, ponieważ jest on rozpoznawany i używany przez produkt WebSphere MQ).
- e. W obszarze **Zasięg grupy** wybierz opcję **Globalny** lub **Uniwersalny**.
- f. W obszarze **Typ grupy** zaznacz opcję **Zabezpieczenia** i kliknij przycisk **OK**.
- g. Wyświetl obszar **Użytkownicy i komputery usługi Active Directory** w trybie **Opcje zaawansowane**.
- h. Na lewym panelu znajdź nazwę domeny, kliknij prawym przyciskiem myszy jej nazwę, a następnie kliknij opcję **Właściwości**.
- i. Kliknij kartę **Zabezpieczenia**.
- j. Kliknij przycisk **Advanced** (Zaawansowane).
- k. Kliknij przycisk **Dodaj**, a następnie wpisz Domain mqm i kliknij przycisk **OK**. Zostanie wyświetlone nowe okno dialogowe.
- l. Kliknij kartę **Właściwości**.
- m. W polu **Zastosuj dla** zmień widok na **Obiekty użytkownika**.
- n. Zaznacz pole wyboru **zezwalaj** dla następujących opcji:
	- **Odczyt członkostwa grupy**
	- **Odczyt członkostwa SAM grupy**
- o. Kliknij przycisk **OK**, aby zamknąć wszystkie okna.

#### **Windows 2008 Server**

- a. Zaloguj się w kontrolerze domeny, używając konta z uprawnieniem administratora domeny.
- b. Otwórz kolejno opcje **Server Manager** > **Roles** > **Active Directory Domain Services**
- c. Na panelu nawigacyjnym po lewej stronie znajdź nazwę domeny, kliknij ją prawym przyciskiem myszy i wybierz opcję **Nowa grupa**.
- d. Wpisz tekst Domain mqm (należy użyć dokładnie tego łańcucha, ponieważ jest on rozpoznawany i używany przez produkt WebSphere MQ).
- e. W obszarze **Zasięg grupy** wybierz opcję **Globalny** lub **Uniwersalny**.
- f. W obszarze **Typ grupy** zaznacz opcję **Zabezpieczenia** i kliknij przycisk **OK**.
- g. Na pasku działań okna Menedżer serwerów kliknij przycisk **Widok** > **Funkcje zaawansowane**
- h. Na lewym panelu znajdź nazwę domeny, kliknij prawym przyciskiem myszy jej nazwę, a następnie kliknij opcję **Właściwości**.
- i. Kliknij opcję **Zabezpieczenia** > **Zaawansowane** > **Dodaj ...**. Wpisz Domain mqm i kliknij opcję **Sprawdź nazwy** > **OK**.
- j. Kliknąć opcję **Właściwości**. Na liście **Zastosuj do** wybierz opcję **Potomne obiekty użytkowników** z dolnej części listy.
- k. Z listy **Permissions** (Uprawnienia) zaznacz pola wyboru **Read group membership** (Odczytaj członkostwo w grupie) i **Read groupMembershipSAM Allow** (Zezwalaj), a następnie kliknij przycisk **OK** > **Apply** > **OK** > **OK** , aby zamknąć każde okno.
- 2. Utwórz co najmniej jedno konto użytkownika i dodaj je do grupy:
	- a. W polu **Active Directory Users and Computers**(Użytkownicy i komputery usługi Active Directory) utwórz konto użytkownika o wybranej nazwie i dodaj go do grupy Domain mqm.
	- b. Powtórz tę czynność dla wszystkich tworzonych kont.
- 3. Powtórz kroki 1 i 2 dla każdej domeny zawierającej nazwy użytkowników, którzy muszą zainstalować produkt WebSphere MQ, aby utworzyć konto dla produktu WebSphere MQ w każdej domenie.
- 4. Skonfiguruj każdą instalację produktu WebSphere MQ przy użyciu kont.
	- a. Należy użyć tego samego konta użytkownika domeny (utworzonego wcześniej w kroku 1) dla każdej instalacji produktu WebSphere MQlub utworzyć osobne konto dla każdego z nich, dodając każdy z nich do grupy Domain mqm .
	- b. Po utworzeniu kont przypisz jedno konto każdej osobie konfigurującej instalację produktu WebSphere MQ. Osoba ta musi wprowadzić szczegóły konta (nazwę domeny, nazwę użytkownika i hasło) do kreatora przygotowania produktu WebSphere MQ. Konto powinno istnieć w tej samej domenie, w której znajduje się ID użytkownika instalacji.
	- c. Podczas instalowania produktu WebSphere MQ na dowolnym komputerze w domenie program instalacyjny produktu WebSphere MQ wykrywa istnienie grupy Domain mqm w sieci LAN i automatycznie dodaje ją do lokalnej grupy mqm. Lokalna grupa mqm jest tworzona podczas instalacji. Wszystkie należące do niej konta użytkownika posiadają uprawnienie do używania produktu WebSphere MQ. Dzięki temu wszyscy członkowie grupy Domain mqm będą uprawnieni do używania produktu WebSphere MQ na tym komputerze.
	- d. Konto użytkownika domeny (utworzone wcześniej w kroku 1) należy jednak nadal udostępniać dla każdej instalacji. Należy również skonfigurować produkt WebSphere MQ w taki sposób, aby używał tego konta przy wykonywaniu zapytań. Szczegóły konta muszą zostać wprowadzone do kreatora przygotowania produktu WebSphere MQ, który jest uruchamiany automatycznie na końcu procesu instalacji (można go także uruchomić w dowolnym momencie z menu Start).
	- e. Konto musi mieć przypisane uprawnienia użytkownika Uruchom jak usługę. Kliknij opcję **Start** > **Uruchom ...** i wpisz secpol.msc. Dwukrotnie kliknij opcję **Logowanie jako usługa** > **Dodaj użytkownika lub grupę ...**, i dodać użytkownika domeny. Kliknij opcję **Sprawdź nazwy** > **OK** > **OK**.
- 5. Ustaw okresy ważności haseł:
- <span id="page-16-0"></span>• Jeśli w przypadku wszystkich użytkowników produktu WebSphere MQ ma być używane jedno konto, zalecane jest utworzenie dla konta hasła, które nigdy nie utraci ważności. W przeciwnym razie wszystkie instancje produktu WebSphere MQ przestaną działać równocześnie z chwilą utraty ważności hasła.
- Jeśli każdy użytkownik produktu WebSphere MQ ma otrzymać własne konto użytkownika, konieczne jest utworzenie większej liczby kont i zarządzanie nimi, ale w razie utraty ważności hasła przestanie działać tylko jedna instancja produktu WebSphere MQ.

Jeśli ustawiono termin ważności hasła, należy uprzedzić użytkowników, że po każdej utracie ważności hasła będzie wyświetlany komunikat produktu WebSphere MQ zawierający informacje o utracie ważności hasła oraz o tym, w jaki sposób należy je zresetować.

Więcej informacji na ten temat zawiera publikacja *Podręcznik administrowania systemem*.

# **Kończenie działania kreatora przygotowania produktu WebSphere MQ**

Po kliknięciu przycisku **Zakończ** zostaną uruchomione wszystkie programy wybrane na tym panelu. Należy wybrać tylko te programy, które powinny zostać uruchomione w danym momencie. Można nie wybrać żadnego programu, jednak zaleca się przeczytanie i wydrukowanie Uwag do wydania.

Dostępne opcje:

#### **Eksplorator produktu WebSphere MQ**

Jest to główny interfejs przeznaczony do administrowania programem WebSphere MQ na komputerze użytkownika. Jest to perspektywa w pakiecie IBM Eclipse SDK.

#### **Uwagi do wydania**

Plik uwag do wydania zawiera informacje na temat instalacji i najnowsze informacje dotyczące tej wersji produktu WebSphere MQ. Należy przeczytać i - w razie potrzeby - wydrukować ten plik, ponieważ mogą się w nim znajdować istotne informacje niedostępne na komputerze ani w opublikowanej dokumentacji.

# **Kreator konfiguracji domyślnej**

Tworzenie lub migracja specjalnej konfiguracji klastra.

Konfiguracja domyślna to specjalna konfiguracja umożliwiająca szybką i łatwą eksplorację produktu IBM WebSphere MQ za pomocą aplikacji Postcard oraz programu IBM WebSphere MQ Explorer.

Konfigurację domyślną można utworzyć, korzystając ze strony Widok **Treść** programu IBM WebSphere MQ Explorer. Za pomocą tej strony można później wyświetlać lub modyfikować konfigurację klastra.

Szczegółowe informacje na temat konfiguracji domyślnej można znaleźć w pomocy dla tej opcji.

# **Konfiguracja domyślna**

Po zainstalowaniu produktu WebSphere MQ tego panelu można używać do tworzenia, wyświetlania i zmieniania konfiguracji domyślnej. Konfiguracja domyślna to specjalna konfiguracja umożliwiająca szybką i łatwą eksplorację produktu WebSphere MQ za pomocą aplikacji Postcard oraz programu WebSphere MQ Explorer.

Należy pamiętać, że wszystkie pola na tym panelu są tylko do odczytu i nie można bezpośrednio zmieniać ich wartości. Aby wprowadzić zmiany, należy kliknąć jeden z przycisków.

#### **Zdalne administrowanie**

Przyciski **Zezwalaj** i **Zabroń** mają natychmiastowy wpływ na ustawienia wyświetlania menedżera kolejek.

#### **Domyślne przypisanie do klastra**

Jeśli konfiguracja jest przyłączona do klastra, nazwa klastra jest wyświetlana w polu **Nazwa klastra**, a pole **Położenie repozytorium** zawiera wpis *Ten komputer* lub *Komputer zdalny*. Jeśli repozytorium znajduje się na komputerze zdalnym, pola **Nazwa komputera z repozytorium** lub **Adres IP repozytorium** wskazują komputer zdalny tego repozytorium.

<span id="page-17-0"></span>Jeśli w polu **Nazwa** jest wyświetlona wartość *Brak*, konfiguracja nie jest przyłączona do klastra. Aby przyłączyć klaster domyślny, należy kliknąć opcję **Przyłączanie do klastra domyślnego** w celu uruchomienia kreatora konfiguracji domyślnej w odpowiednim punkcie.

#### **Ustawianie konfiguracji domyślnej**

Jeśli konfiguracja domyślna nie została zainstalowana, należy kliknąć ten przycisk, aby uruchomić kreator. Panele kreatora są opisane w następujących sekcjach:

- "Konfiguracja domyślnego menedżera kolejek" na stronie 18
- "Przyłączanie do klastra domyślnego" na stronie 18
- • ["Repozytorium lokalne" na stronie 19](#page-18-0)
- • ["Repozytorium zdalne" na stronie 19](#page-18-0)

#### **Uwaga:**

- 1. Utworzenie konfiguracji domyślnej nie będzie możliwe, jeśli zostały już utworzone jakiekolwiek menedżery kolejek. Aby utworzyć konfigurację domyślną, najpierw należy usunąć istniejące menedżery kolejek.
- 2. Jeśli konfiguracja domyślna nie ma zostać utworzona, można utworzyć własny menedżer kolejek i używać go w ramach aplikacji Postcard.
- 3. Klaster konfiguracji domyślnej nie jest typowy, ponieważ zawiera tylko jedno repozytorium i może zawierać tylko jeden menedżer kolejek.

# **Konfiguracja domyślnego menedżera kolejek**

**Uwaga:** Nazwa domyślnego menedżera kolejek jest utworzona na podstawie nazwy komputera. Ułatwia to jego odnajdowanie podczas zdalnego administrowania menedżerami kolejek na innych komputerach z programu WebSphere MQ Explorer.

#### **Zdalne administrowanie**

Należy zaznaczyć opcję **Zezwalaj**, aby ten menedżer kolejek na tym komputerze mógł być administrowany przez użytkownika zdalnego komputera z programem WebSphere MQ. Nie jest to zależne od tego, czy dany menedżer kolejek jest dołączony do klastra, jednak zdalną administrację włącza się zazwyczaj ze względu na korzyści, jakie daje możliwość administrowania z jednego punktu oferowana przez technologię klastrową.

#### **Przyłączanie do klastra domyślnego**

**Uwaga:** Nazwa klastra domyślnego jest ustawiona na wartość DEFAULT\_CLUSTER. Oznacza to, że wszystkie instalacje produktu WebSphere MQ na komputerach podłączonych do tej samej sieci są gotowe do przyłączenia do tego samego klastra, co pozwoli im na natychmiastowe rozpoczęcie przesyłania komunikatów między sobą przy użyciu konfiguracji domyślnej.

Aby przyłączyć menedżery kolejek do tego samego klastra, należy dla każdego menedżera kolejek określić tę samą nazwę klastra, jeden z komputerów zdefiniować jako repozytorium klastra, a wszystkie pozostałe skonfigurować do używania tego samego repozytorium. Konfigurację tę można ustawić na następnym panelu - "Przyłączanie do klastra domyślnego" na stronie 18.

# **Przyłączanie do klastra domyślnego**

Aby utworzyć klaster konfiguracji domyślnej, jeden z menedżerów kolejek w klastrze musi zawierać repozytorium klastra, a pozostałe menedżery kolejek muszą się do niego odwoływać (taka konfiguracja różni się nieco od ogólnej konfiguracji klastrów).

<span id="page-18-0"></span>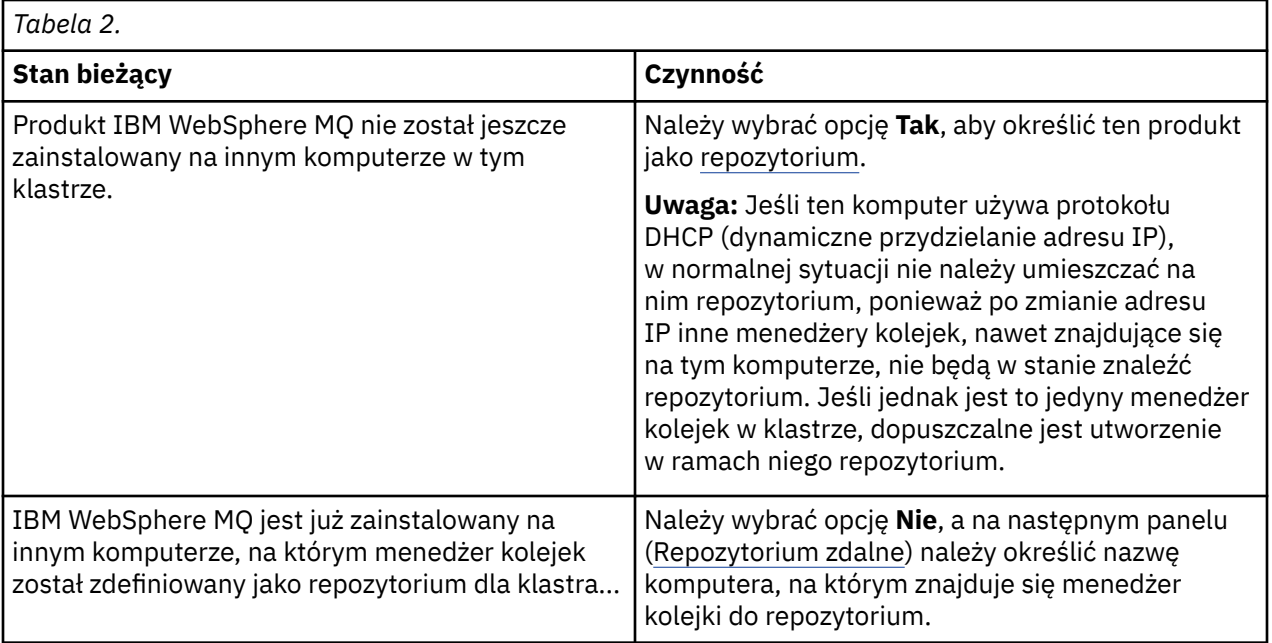

# **Repozytorium lokalne**

Należy zanotować nazwę komputera.

Podczas instalowania produktu WebSphere MQ na innym komputerze w tej sieci można zainstalować na nim konfigurację domyślną i określić **repozytorium zdalne**, wprowadzając nazwę tego komputera jako miejsce zdalne. W rezultacie komputery zostaną przyłączone do tego samego klastra.

Na innym komputerze w sieci, na którym jest już zainstalowany produkt WebSphere MQ , ale nie ma zainstalowanej konfiguracji domyślnej, należy użyć kreatora konfiguracji domyślnej do zainstalowania go.

# **Repozytorium zdalne**

Na poprzednim panelu [\(Przyłączanie do klastra domyślnego\)](#page-17-0) wybrano, że menedżer kolejek tego komputera nie będzie stanowił repozytorium. Dlatego teraz należy zdefiniować, który komputer przechowuje (lub będzie przechowywał) menedżer kolejek będący repozytorium dla tego klastra. Należy wprowadzić nazwę TCP/IP (lub adres IP) komputera zdalnego.

Jeśli komputer zdalny nie jest jeszcze przygotowany jako repozytorium, na przykład gdy:

- zainstalowano produkt WebSphere MQ, ale nie został on jeszcze skonfigurowany, lub
- program WebSphere MQ nie został jeszcze zainstalowany,

nadal na tym etapie można zdefiniować ten komputer jako repozytorium zdalne. Aby korzystanie z klastra stało się możliwe, należy jednak najpierw ponownie skonfigurować ten komputer przy użyciu Kreatora konfiguracji domyślnej.

# **Deinstalowanie lub modyfikowanie produktu IBM WebSphere MQ dla systemu Windows**

Aby zdeinstalować lub zmodyfikować bieżącą instalację, należy użyć instalatora produktu IBM WebSphere MQ.

#### **O tym zadaniu**

Aby zdeinstalować produkt IBM WebSphere MQ:

### **Procedura**

1. Uruchom kreator, wybierając opcję **Start** > **Ustawienia** > **Panel sterowania** > **Dodaj lub usuń programy**.

Należy wybrać z listy pozycję **IBM WebSphere MQ**.

- 2. Wybierz opcję **Zmień** lub **Usuń**.
	- Kliknij opcję **Zmień**, aby otworzyć instalator produktu IBM WebSphere MQ, a następnie przejdź do kroku 3.
	- Kliknij opcję **Usuń**, aby natychmiast usunąć produkt IBM WebSphere MQ bez dalszej interakcji (menedżery kolejek nie zostaną usunięte).
- 3. W instalatorze produktu IBM WebSphere MQ można wybrać:
	- Opcja **Modyfikuj** umożliwia zainstalowanie lub zdeinstalowanie dowolnych składników produktu IBM WebSphere MQ.
	- Opcja **Usuń** umożliwia usunięcie wszystkich plików programu IBM WebSphere MQ. Można także wybrać usunięcie wszystkich menedżerów kolejek i ich obiektów.
- 4. Po dokonaniu wyboru zostanie wyświetlone podsumowanie instalacji.

Przed zatwierdzeniem składników do zainstalowania lub zdeinstalowania sprawdź, czy lista wybranych składników jest poprawna.

#### **Wyniki**

Produkt IBM WebSphere MQ został zdeinstalowany lub zmodyfikowany.

# **Uwagi**

Niniejsza publikacja została przygotowana z myślą o produktach i usługach oferowanych w Stanach Zjednoczonych. IBM może nie oferować w innych krajach produktów, usług lub opcji, omawianych w tej publikacji. Informacje o produktach i usługach dostępnych w danym kraju można uzyskać od lokalnego przedstawiciela IBM. Odwołanie do produktu, programu lub usługi IBM nie oznacza, że można użyć wyłącznie tego produktu, programu lub usługi IBM. Zamiast nich można zastosować ich odpowiednik funkcjonalny pod warunkiem, że nie narusza to praw własności intelektualnej firmy IBM. Jednakże cała odpowiedzialność za ocenę przydatności i sprawdzenie działania produktu, programu lub usługi pochodzących od producenta innego niż IBM spoczywa na użytkowniku.

IBM może mieć patenty lub złożone wnioski patentowe na towary i usługi, o których mowa w niniejszej informacji. Przedstawienie tej publikacji nie daje żadnych uprawnień licencyjnych do tychże patentów. Pisemne zapytania w sprawie licencji można przesyłać na adres:

- IBM Director of Licensing
- IBM Corporation
- North Castle Drive
- Armonk, NY 10504-1785
- U.S.A.

Zapytania w sprawie licencji dotyczących informacji kodowanych przy użyciu dwubajtowych zestawów znaków (DBCS) należy kierować do lokalnych działów IBM Intellectual Property Department lub zgłaszać na piśmie pod adresem:

Intellectual Property Licensing Legal and Intellectual Property Law IBM Japan, Ltd. 19-21, Nihonbashi-Hakozakicho, Chuo-ku Tokyo 103-8510, Japan

**Poniższy akapit nie obowiązuje w Wielkiej Brytanii, a także w innych krajach, w których jego treść pozostaje w sprzeczności z przepisami prawa miejscowego:** INTERNATIONAL BUSINESS MACHINES CORPORATION DOSTARCZA TĘ PUBLIKACJĘ W STANIE, W JAKIM SIĘ ZNAJDUJE ("AS IS"), BEZ JAKICHKOLWIEK GWARANCJI (RĘKOJMIĘ RÓWNIEŻ WYŁĄCZA SIĘ), WYRAŹNYCH LUB DOMNIEMANYCH, A W SZCZEGÓLNOŚCI DOMNIEMANYCH GWARANCJI PRZYDATNOŚCI HANDLOWEJ, PRZYDATNOŚCI DO OKREŚLONEGO CELU ORAZ GWARANCJI, ŻE PUBLIKACJA TA NIE NARUSZA PRAW OSÓB TRZECICH. Ustawodawstwa niektórych krajów nie dopuszczają zastrzeżeń dotyczących gwarancji wyraźnych lub domniemanych w odniesieniu do pewnych transakcji; w takiej sytuacji powyższe zdanie nie ma zastosowania.

Informacje zawarte w niniejszej publikacji mogą zawierać nieścisłości techniczne lub błędy typograficzne. Jest ona okresowo aktualizowana, a zmiany zostaną uwzględnione w kolejnych wydaniach. IBM zastrzega sobie prawo do wprowadzania ulepszeń i/lub zmian w produktach i/lub programach opisanych w tej informacji w dowolnym czasie, bez wcześniejszego powiadomienia.

Wszelkie wzmianki w tej publikacji na temat stron internetowych innych podmiotów zostały wprowadzone wyłącznie dla wygody użytkowników i w żadnym wypadku nie stanowią zachęty do ich odwiedzania. Materiały dostępne na tych stronach nie są częścią materiałów opracowanych dla tego produktu IBM, a użytkownik korzysta z nich na własną odpowiedzialność.

IBM ma prawo do używania i rozpowszechniania informacji przysłanych przez użytkownika w dowolny sposób, jaki uzna za właściwy, bez żadnych zobowiązań wobec ich autora.

Licencjobiorcy tego programu, którzy chcieliby uzyskać informacje na temat programu w celu: (i) wdrożenia wymiany informacji między niezależnie utworzonymi programami i innymi programami (łącznie z tym opisywanym) oraz (ii) wspólnego wykorzystywania wymienianych informacji, powinni skontaktować się z:

- IBM Laboratoria Zjednoczonego Królestwa,
- Mail Point 151,
- Hursley Park,
- Winchester,
- Hampshire,
- Anglia
- SO21 2JN.

Informacje takie mogą być udostępnione, o ile spełnione zostaną odpowiednie warunki, w tym, w niektórych przypadkach, zostanie uiszczona stosowna opłata.

Licencjonowany program opisany w niniejszej dokumentacji oraz wszystkie inne licencjonowane materiały dostępne dla tego programu są dostarczane przez IBM na warunkach określonych w Umowie IBM z Klientem, Międzynarodowej Umowie Licencyjnej IBM na Programming lub w innych odpowiednich umowach zawartych między IBM i użytkownikiem.

Informacje dotyczące produktów innych niż produkty IBM pochodzą od dostawców tych produktów, z opublikowanych przez nich zapowiedzi lub innych powszechnie dostępnych źródeł. Firma IBM nie testowała tych produktów i nie może potwierdzić dokładności pomiarów wydajności, kompatybilności ani żadnych innych danych związanych z tymi produktami. Pytania dotyczące możliwości produktów innych podmiotów należy kierować do dostawców tych produktów.

Publikacja ta zawiera przykładowe dane i raporty używane w codziennych operacjach działalności gospodarczej. W celu kompleksowego ich zilustrowania podane przykłady zawierają nazwiska osób prywatnych, nazwy przedsiębiorstw oraz nazwy produktów. Wszystkie te nazwy/nazwiska są fikcyjne i jakiekolwiek podobieństwo do istniejących nazw/nazwisk i adresów jest całkowicie przypadkowe.

#### LICENCJA W ZAKRESIE PRAW AUTORSKICH:

Niniejsza publikacja zawiera przykładowe aplikacje w kodzie źródłowym, ilustrujące techniki programowania w różnych systemach operacyjnych. Użytkownik może kopiować, modyfikować i dystrybuować te programy przykładowe w dowolnej formie bez uiszczania opłat na rzecz IBM, w celu projektowania, używania, sprzedaży lub dystrybucji aplikacji zgodnych z aplikacyjnym interfejsem programistycznym dla tego systemu operacyjnego, dla którego napisane zostały programy przykładowe. Programy przykładowe nie zostały gruntownie przetestowane. IBM nie może zatem gwarantować ani

sugerować niezawodności, użyteczności i funkcjonalności tych programów. Użytkownik może kopiować, modyfikować i dystrybuować te programy przykładowe w dowolnej formie bez uiszczania opłat na rzecz firmy IBM w celu projektowania, używania, sprzedaży lub dystrybucji aplikacji zgodnych z aplikacyjnym interfejsem programistycznym IBM.

### **Znaki towarowe**

Następujące nazwy są znakami towarowymi International Business Machines Corporation w Stanach Zjednoczonych i/lub w innych krajach:

- IBM
- AIX
- Program CICS
- Db2
- IMS
- MQ
- MQSeries
- MVS/ESA
- VSE/ESA
- OS/390
- OS/400
- FFST
- Technologia obsługi pierwszej awarii
- WebSphere
- z/OS
- i5/OS

Windows jest zastrzeżonym znakiem towarowym Microsoft Corporation w Stanach Zjednoczonych i/lub w innych krajach.

UNIX jest zastrzeżonym znakiem towarowym The Open Group w Stanach Zjednoczonych i/lub w innych krajach.

Linux jest znakiem towarowym Linusa Torvaldsa w Stanach Zjednoczonych i w innych krajach.

Nazwy innych przedsiębiorstw, produktów lub usług mogą być znakami towarowymi lub znakami usług innych podmiotów.

# <span id="page-22-0"></span>**Uwagi**

Niniejsza publikacja została opracowana z myślą o produktach i usługach oferowanych w Stanach Zjednoczonych.

IBM może nie oferować w innych krajach produktów, usług lub opcji omawianych w tej publikacji. Informacje o produktach i usługach dostępnych w danym kraju można uzyskać od lokalnego przedstawiciela IBM. Odwołanie do produktu, programu lub usługi IBM nie oznacza, że można użyć wyłącznie tego produktu, programu lub usługi IBM. Zamiast nich można zastosować ich odpowiednik funkcjonalny pod warunkiem, że nie narusza to praw własności intelektualnej firmy IBM. Jednakże cała odpowiedzialność za ocenę przydatności i sprawdzenie działania produktu, programu lub usługi pochodzących od producenta innego niż IBM spoczywa na użytkowniku.

IBM może posiadać patenty lub złożone wnioski patentowe na towary i usługi, o których mowa w niniejszej publikacji. Używanie tego dokumentu nie daje żadnych praw do tych patentów. Pisemne zapytania w sprawie licencji można przesyłać na adres:

IBM Director of Licensing IBM Corporation North Castle Drive Armonk, NY 10504-1785 U.S.A.

Zapytania w sprawie licencji dotyczących informacji kodowanych przy użyciu dwubajtowych zestawów znaków (DBCS) należy kierować do lokalnych działów IBM Intellectual Property Department lub zgłaszać na piśmie pod adresem:

Intellectual Property Licensing Legal and Intellectual Property Law IBM Japan, Ltd. 19-21, Nihonbashi-Hakozakicho, Chuo-ku Tokyo 103-8510, Japan

**Poniższy akapit nie obowiązuje w Wielkiej Brytanii, a także w innych krajach, w których jego treść pozostaje w sprzeczności z przepisami prawa miejscowego:** INTERNATIONAL BUSINESS MACHINES CORPORATION DOSTARCZA TĘ PUBLIKACJĘ W STANIE, W JAKIM SIĘ ZNAJDUJE ("AS IS"), BEZ JAKICHKOLWIEK GWARANCJI (RĘKOJMIĘ RÓWNIEŻ WYŁĄCZA SIĘ), WYRAŹNYCH LUB DOMNIEMANYCH, A W SZCZEGÓLNOŚCI DOMNIEMANYCH GWARANCJI PRZYDATNOŚCI HANDLOWEJ, PRZYDATNOŚCI DO OKREŚLONEGO CELU ORAZ GWARANCJI, ŻE PUBLIKACJA TA NIE NARUSZA PRAW OSÓB TRZECICH. Ustawodawstwa niektórych krajów nie dopuszczają zastrzeżeń dotyczących gwarancji wyraźnych lub domniemanych w odniesieniu do pewnych transakcji; w takiej sytuacji powyższe zdanie nie ma zastosowania.

Informacje zawarte w niniejszej publikacji mogą zawierać nieścisłości techniczne lub błędy typograficzne. Informacje te są okresowo aktualizowane, a zmiany te zostaną uwzględnione w kolejnych wydaniach tej publikacji. IBM zastrzega sobie prawo do wprowadzania ulepszeń i/lub zmian w produktach i/lub programach opisanych w tej publikacji w dowolnym czasie, bez wcześniejszego powiadomienia.

Wszelkie wzmianki w tej publikacji na temat stron internetowych innych podmiotów zostały wprowadzone wyłącznie dla wygody użytkowników i w żadnym wypadku nie stanowią zachęty do ich odwiedzania. Materiały dostępne na tych stronach nie są częścią materiałów opracowanych dla tego produktu IBM, a użytkownik korzysta z nich na własną odpowiedzialność.

IBM ma prawo do używania i rozpowszechniania informacji przysłanych przez użytkownika w dowolny sposób, jaki uzna za właściwy, bez żadnych zobowiązań wobec ich autora.

Licencjobiorcy tego programu, którzy chcieliby uzyskać informacje na temat programu w celu: (i) wdrożenia wymiany informacji między niezależnie utworzonymi programami i innymi programami (łącznie <span id="page-23-0"></span>z tym opisywanym) oraz (ii) wspólnego wykorzystywania wymienianych informacji, powinni skontaktować się z:

IBM Corporation Koordynator współdziałania z oprogramowaniem, Dział 49XA 3605 Highway 52 N Rochester, MN 55901 U.S.A.

Informacje takie mogą być udostępnione, o ile spełnione zostaną odpowiednie warunki, w tym, w niektórych przypadkach, zostanie uiszczona stosowna opłata.

Licencjonowany program opisany w niniejszej publikacji oraz wszystkie inne licencjonowane materiały dostępne dla tego programu są dostarczane przez IBM na warunkach określonych w Umowie IBM z Klientem, Międzynarodowej Umowie Licencyjnej IBM na Program lub w innych podobnych umowach zawartych między IBM i użytkownikami.

Wszelkie dane dotyczące wydajności zostały zebrane w kontrolowanym środowisku. W związku z tym rezultaty uzyskane w innych środowiskach operacyjnych mogą się znacząco różnić. Niektóre pomiary mogły być dokonywane na systemach będących w fazie rozwoju i nie ma gwarancji, że pomiary wykonane na ogólnie dostępnych systemach dadzą takie same wyniki. Niektóre z pomiarów mogły być estymowane przez ekstrapolację. Rzeczywiste wyniki mogą być inne. Użytkownicy powinni we własnym zakresie sprawdzić odpowiednie dane dla ich środowiska.

Informacje dotyczące produktów innych niż produkty IBM pochodzą od dostawców tych produktów, z opublikowanych przez nich zapowiedzi lub innych powszechnie dostępnych źródeł. Firma IBM nie testowała tych produktów i nie może potwierdzić dokładności pomiarów wydajności, kompatybilności ani żadnych innych danych związanych z tymi produktami. Pytania dotyczące możliwości produktów innych podmiotów należy kierować do dostawców tych produktów.

Wszelkie stwierdzenia dotyczące przyszłych kierunków rozwoju i zamierzeń IBM mogą zostać zmienione lub wycofane bez powiadomienia.

Publikacja ta zawiera przykładowe dane i raporty używane w codziennych operacjach działalności gospodarczej. W celu kompleksowego ich zilustrowania podane przykłady zawierają nazwiska osób prywatnych, nazwy przedsiębiorstw oraz nazwy produktów. Wszystkie te nazwy/nazwiska są fikcyjne i jakiekolwiek podobieństwo do istniejących nazw/nazwisk i adresów jest całkowicie przypadkowe.

LICENCJA W ZAKRESIE PRAW AUTORSKICH:

Niniejsza publikacja zawiera przykładowe aplikacje w kodzie źródłowym, ilustrujące techniki programowania w różnych systemach operacyjnych. Użytkownik może kopiować, modyfikować i dystrybuować te programy przykładowe w dowolnej formie bez uiszczania opłat na rzecz IBM, w celu projektowania, używania, sprzedaży lub dystrybucji aplikacji zgodnych z aplikacyjnym interfejsem programistycznym dla tego systemu operacyjnego, dla którego napisane zostały programy przykładowe. Programy przykładowe nie zostały gruntownie przetestowane. IBM nie może zatem gwarantować ani sugerować niezawodności, użyteczności i funkcjonalności tych programów.

W przypadku przeglądania niniejszych informacji w formie elektronicznej, zdjęcia i kolorowe ilustracje mogą nie być wyświetlane.

# **Informacje dotyczące interfejsu programistycznego**

Informacje dotyczące interfejsu programistycznego, o ile są udostępniane, mają być pomocne podczas tworzenia oprogramowania aplikacji do użytku z tym programem.

Podręcznik ten zawiera informacje na temat planowanych interfejsów programistycznych, które umożliwiają klientom pisanie programów w celu uzyskania dostępu do usług IBM WebSphere MQ.

Informacje te mogą również zawierać informacje na temat diagnostyki, modyfikacji i strojenia. Tego typu informacje są udostępniane jako pomoc przy debugowaniu aplikacji.

<span id="page-24-0"></span>**Ważne:** Informacji na temat diagnostyki, modyfikacji i strojenia nie należy używać jako interfejsu programistycznego, ponieważ może on ulec zmianie.

# **Znaki towarowe**

IBM, logo IBM , ibm.com, są znakami towarowymi IBM Corporation, zarejestrowanymi w wielu systemach prawnych na całym świecie. Aktualna lista znaków towarowych IBM jest dostępna w serwisie WWW, w sekcji "Copyright and trademark information"(Informacje o prawach autorskich i znakach towarowych), pod adresemwww.ibm.com/legal/copytrade.shtml. Nazwy innych produktów lub usług mogą być znakami towarowymi IBM lub innych podmiotów.

Microsoft oraz Windows są znakami towarowymi Microsoft Corporation w Stanach Zjednoczonych i/lub w innych krajach.

UNIX jest zastrzeżonym znakiem towarowym The Open Group w Stanach Zjednoczonych i/lub w innych krajach.

Linux jest zastrzeżonym znakiem towarowym Linusa Torvaldsa w Stanach Zjednoczonych i/lub w innych krajach.

Ten produkt zawiera oprogramowanie opracowane przez Eclipse Project (http://www.eclipse.org/).

Java oraz wszystkie znaki towarowe i logo dotyczące języka Java są znakami towarowymi lub zastrzeżonymi znakami towarowymi Oracle i/lub przedsiębiorstw afiliowanych Oracle.

Pomoc do kreatora interfejsu GUI produktu IBM WebSphere MQ

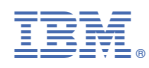

Numer pozycji: